# Получение календаря прививок

Данный метод точно используется на портале new 2dr в разделе Календарь прививок. ⊙

Если не авторизовываться, будут показаны прививки с "Ребенок до года" до "Старше 55".

Если авторизоваться на портале, будут показаны прививки, соответствующие возрасту.

- [Запрос](#page-0-0)
	- [Адрес запроса](#page-0-1)
	- [Параметры запроса](#page-0-2)
- [Ответ сервера](#page-0-3)
	- [Пример ответа](#page-0-4)

# <span id="page-0-0"></span>Запрос

### <span id="page-0-1"></span>Адрес запроса

GET: api/v2/vaccination/calendar/{ageMin}/{ageMax}

## <span id="page-0-2"></span>Параметры запроса

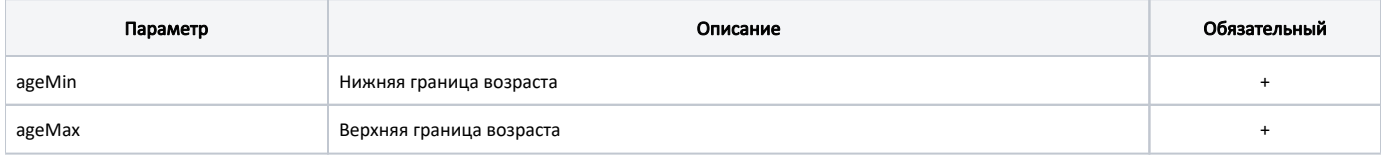

## <span id="page-0-3"></span>Ответ сервера

В случае успешного выполнения сервер вернет массив объектов Calendar в формате JSON.

Каждый объект Calendar содержит следующие поля:

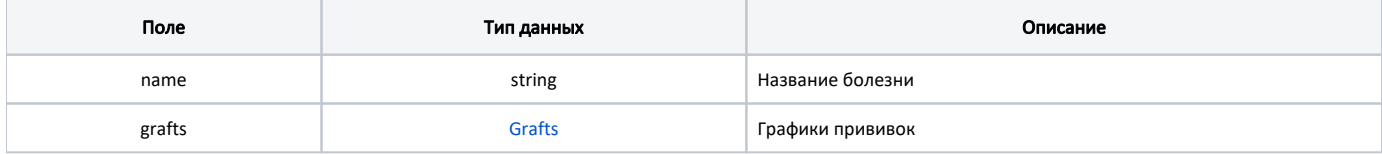

#### <span id="page-0-5"></span>Grafts

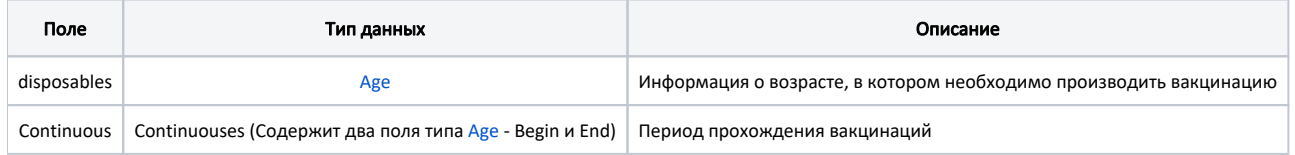

#### <span id="page-0-6"></span>Age

<span id="page-0-4"></span>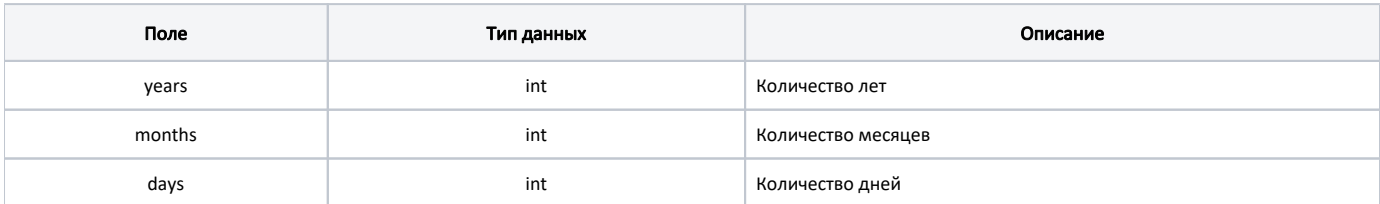

## Пример ответа

```
\bar{\rm l} {
        "name": "",
        "grafts": {
            "disposables": [
\{ "years": 1,
                    "months": 0,
                    "days": 0
                },
\{ "years": 6,
                    "months": 0,
                    "days": 0
                },
\{ "years": 6,
                    "months": 6,
                    "days": 0
                },
\{ "years": 15,
                    "months": 0,
                    "days": 0
 }
            ],
            "continuouses": []
        }
    }
\begin{array}{c} \end{array}
```
В случае отсутствия данных будет возвращен пустой массив

В случае возникновения ошибок будет возвращен [стандартный ответ сервера](http://confluence.softrust.ru/pages/viewpage.action?pageId=6586453);

В случае возникновения ошибок валидации сервер вернет стандартное [сообщение валидации.](http://confluence.softrust.ru/pages/viewpage.action?pageId=6586451)